# **Recruit Release Notes**

Changes Launching 2018-06-28

It seems the term "Regular Rank" has fallen out of favor among Academic Personnel, and is more commonly known as "Ladder Rank". Who knew?! After confirmation by UCOP, **"Regular Rank" has been renamed to "Ladder Rank" throughout Recruit as the more up-to-date term.** You'll find "Ladder rank" in any workspace that offers the filter or column, thereby exposing the information clearly and unambiguously.

| Title cat | egories       |        |             |                       |           |                    |            |                 |
|-----------|---------------|--------|-------------|-----------------------|-----------|--------------------|------------|-----------------|
|           |               |        |             | ○ Unsaved workspace ▼ |           | Ladder rank: Yes Y |            | lters & columns |
| сто 🔅     | Ladder rank 🍵 | Code 🔅 | Name 👙      | Senate 👙              | Faculty 0 | Unit 18 👙          | Recalled 👙 | Hidden 😄        |
| 010       | Yes           | 001100 | PROF-AY     | Yes                   | Yes       | No                 | No         | No              |
| 010       |               | 001100 | DDOE AV 1/0 |                       |           | Ma                 | NI-        | NI-             |

## Recruitments

Reference requirements have left the building! The big move to dismantle our legacy Create New Recruitment Wizard continues. In other words, **reference requirements have been relocated from the configuration wizard to later in the recruitment creation process.** Now, analysts who are preparing their plans for approvals will be guided to complete the reference requirements after they've left the wizard, but before the plan can be submitted for approval, just as they currently are doing for other required fields.

Orange is the new black! All required fields from the configuration portion of the wizard are now included in the search plan approval checklist with visual indicators. Once the search plan is submitted, the indicators are no longer needed

| Search plan approval checklist (1/4)                                           | × |  |  |  |
|--------------------------------------------------------------------------------|---|--|--|--|
| Before submitting the search plan for approval, please complete the following: |   |  |  |  |
| Contact information must be entered • Add now                                  |   |  |  |  |
| Document requirements must be entered • Add now                                |   |  |  |  |
| Reference requirements must be entered • Add now                               |   |  |  |  |
| Planned Search Efforts must be entered • Add now                               |   |  |  |  |

and disappear. Eventually ALL fields that are required for search plan submission will be indicated from the checklist.

# Multi-level recruitments

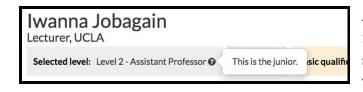

As a continuation of the multi-level project, **the applicant's** self-selected level is shown on the applicant's review page and also within a new column on

**grids.** A tooltip rollover reveals the candidate instructions that is part of the level designation. Eventually this will be crucial for committees who are reviewing the applicants by level within an open rank recruitment.

#### Documentation

While the wizard is in flux, we're paying particular attention to documenting how to **configure for online**, found in the "Recruitments" section of the online help docs. And to help with those outside appointment files we've been hearing about, the **email templates used for references** can be found in the "Notifications" section of the online help docs.

## Bugs 'n stuff

- Applicant selected level appears in API.
- Fixed an issue where the zero state appeared when applicant filters were set.
- Last modified date on applicant's grid updated to change when level changes.
- Expanding the "Thank you" email to references in the modal cause a shift to references "type."